# 伊豆の国市LINE公式アカウント 使い方ガイドブック

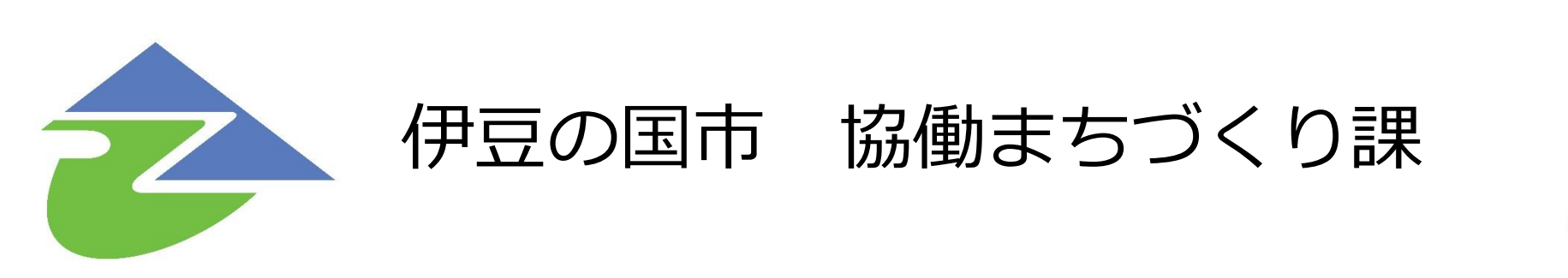

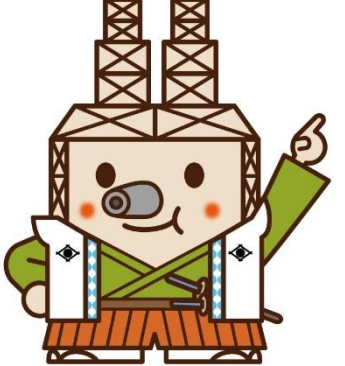

令和5年9月29日版

## **1-1 受け取る情報を選択する**

子育て、健康、イベントなどから欲しい情報を選択して受信すること ができます。(災害・防災に関する情報は全員に配信されます。)

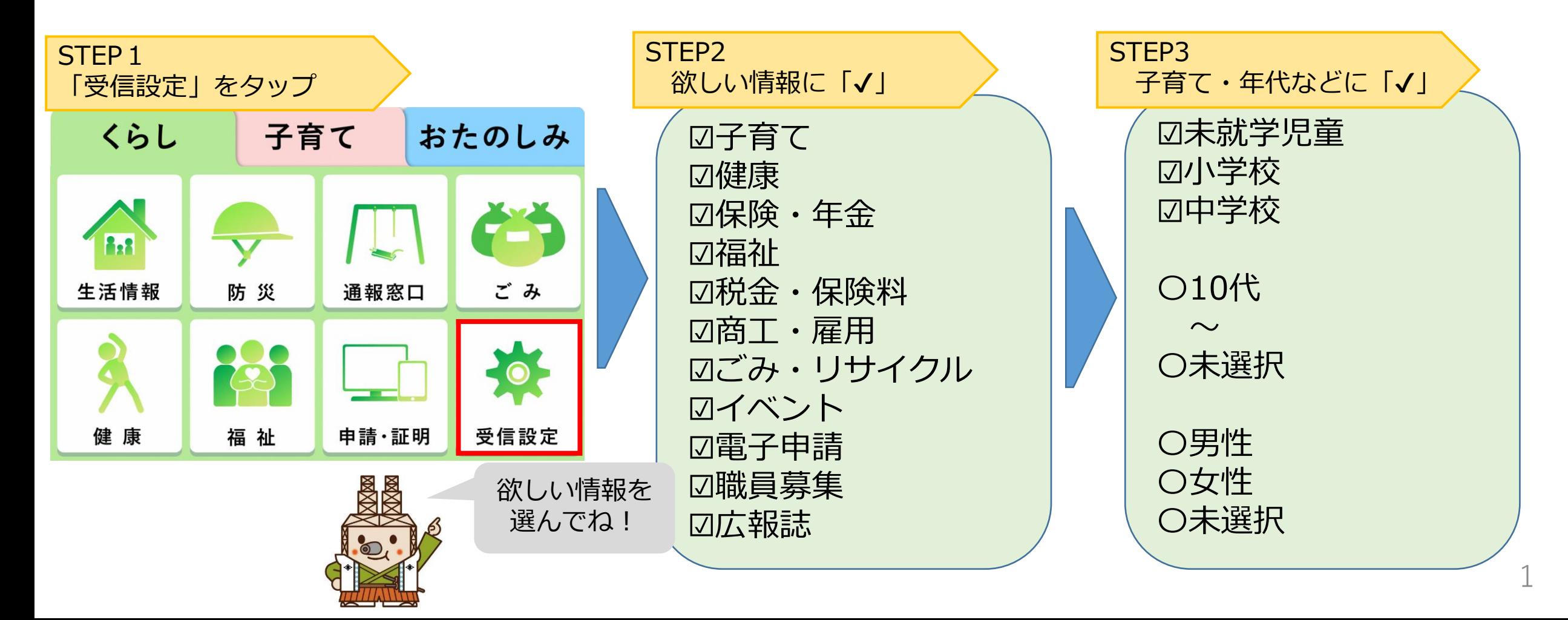

## **1-2 ごみの収集日を受信する**

地区ごとに、ごみの日の収集日の前日に、ごみの日をお知らせします。

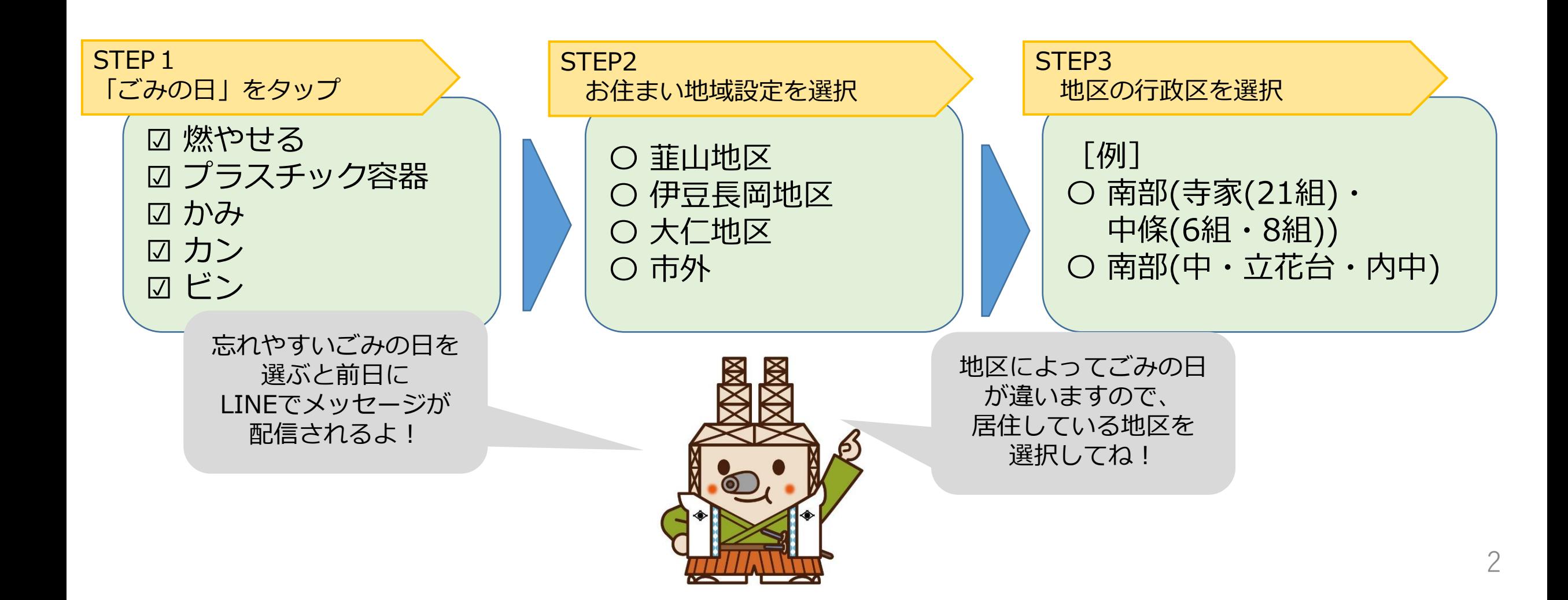

## **1-3 受け取る情報の注意点**

※災害・防災に関する情報は全員に配信されます。 ※受信選択後、必ず「送信」をタップが必要です。

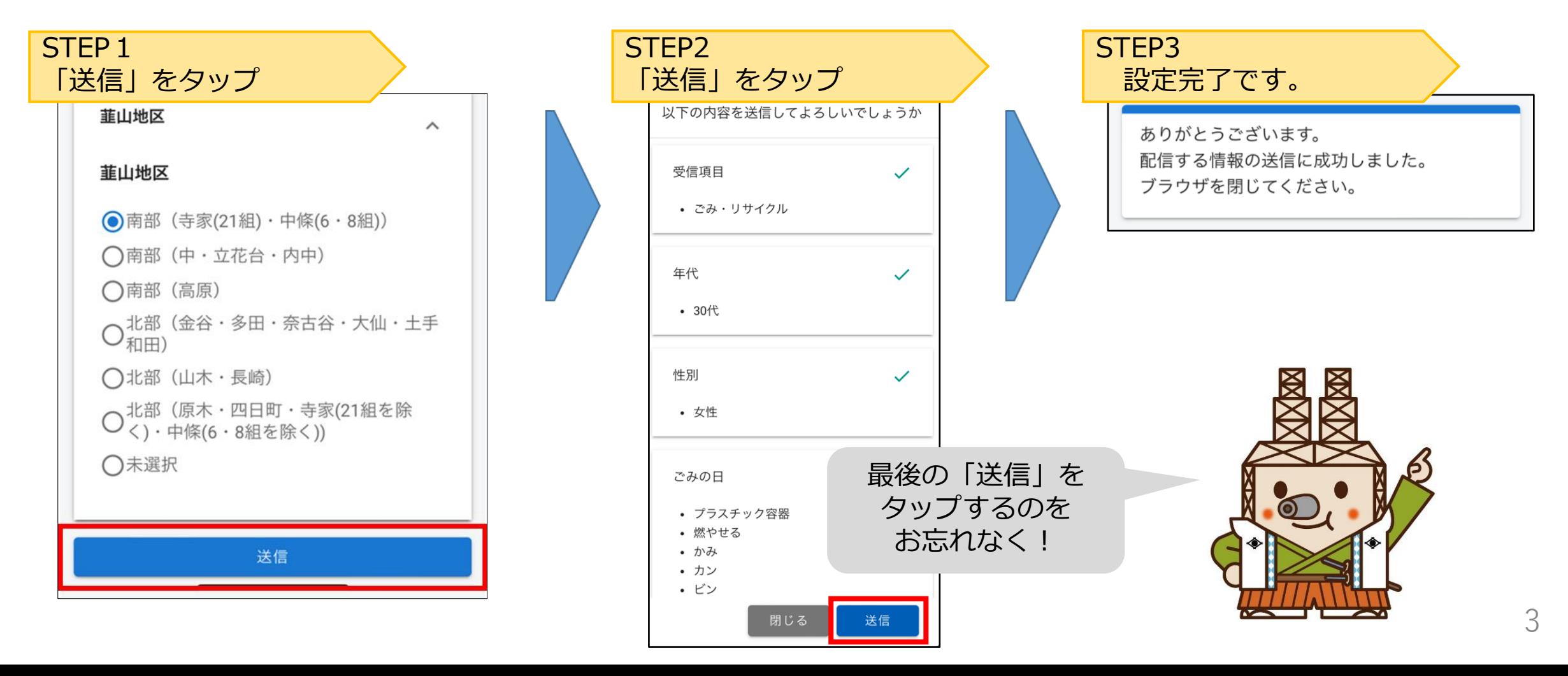

## **1-4 配信する情報一覧**

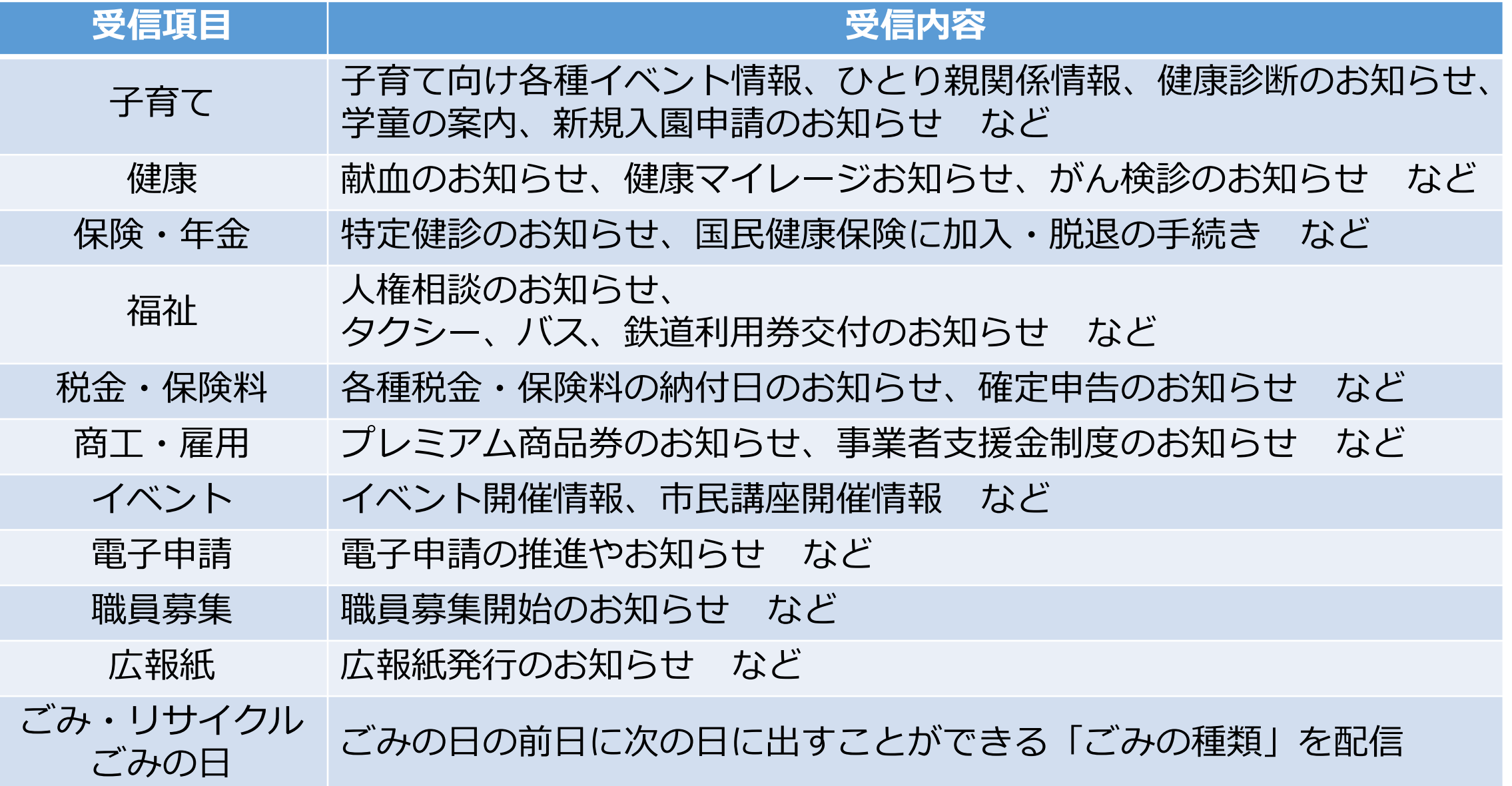

#### **2-1 自動応答サービスで知りたい情報を調べる** 画面下のメニューから、「くらし」「子育て」「おたのしみ」のタブ をタップすると、LINEで様々な情報を確認することができます。

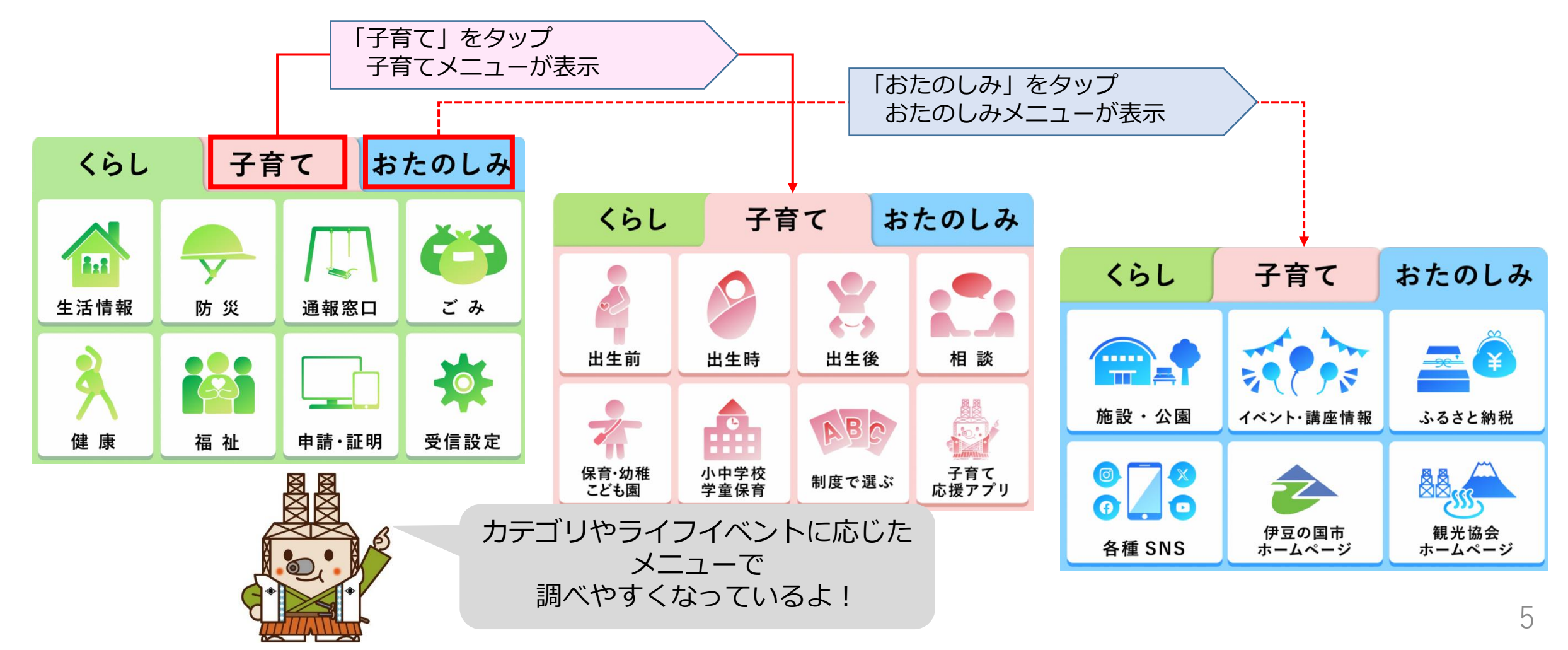

## **2-2 自動応答サービスで知りたい情報を検索する**

【例】転居する場合の手続きが知りたい

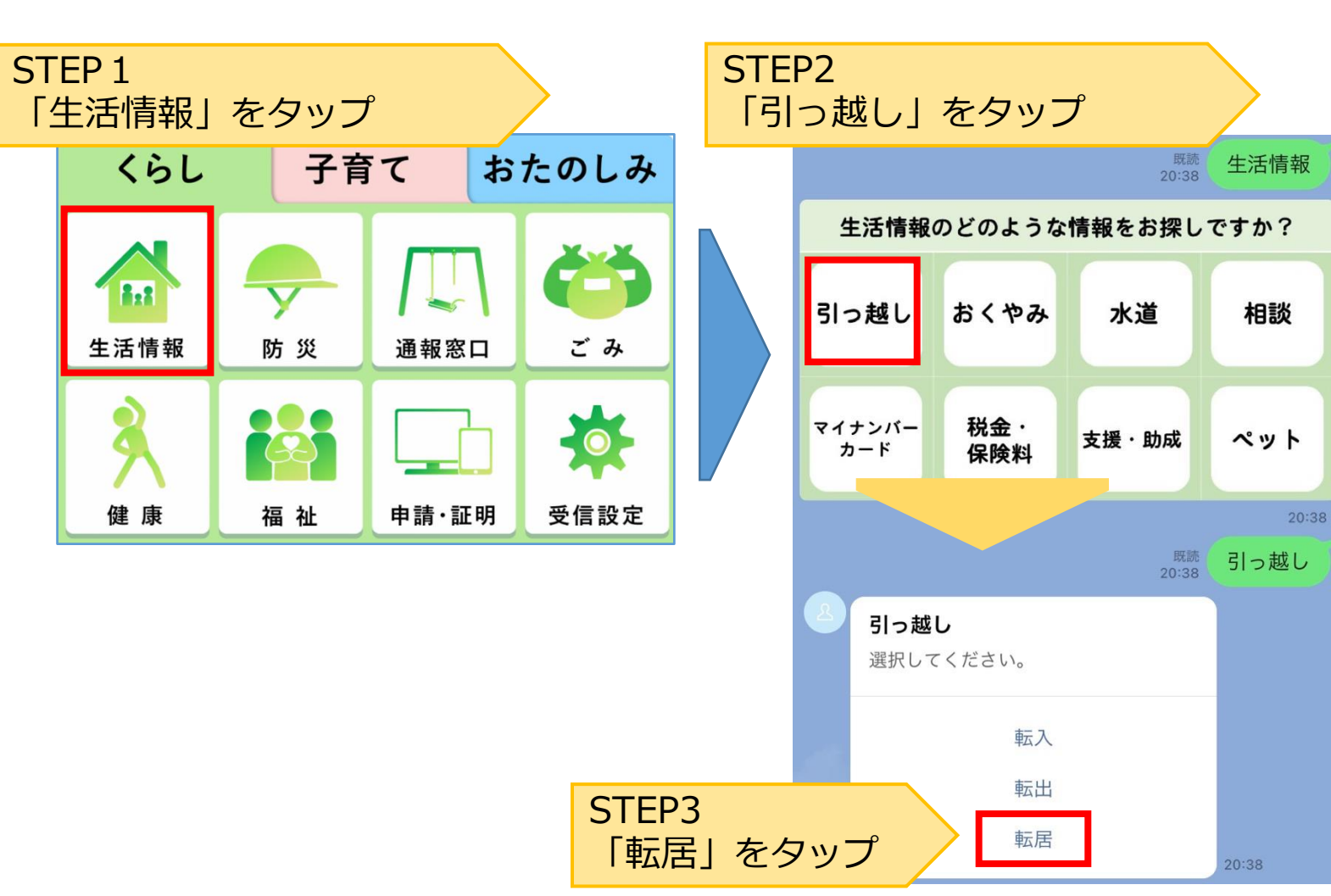

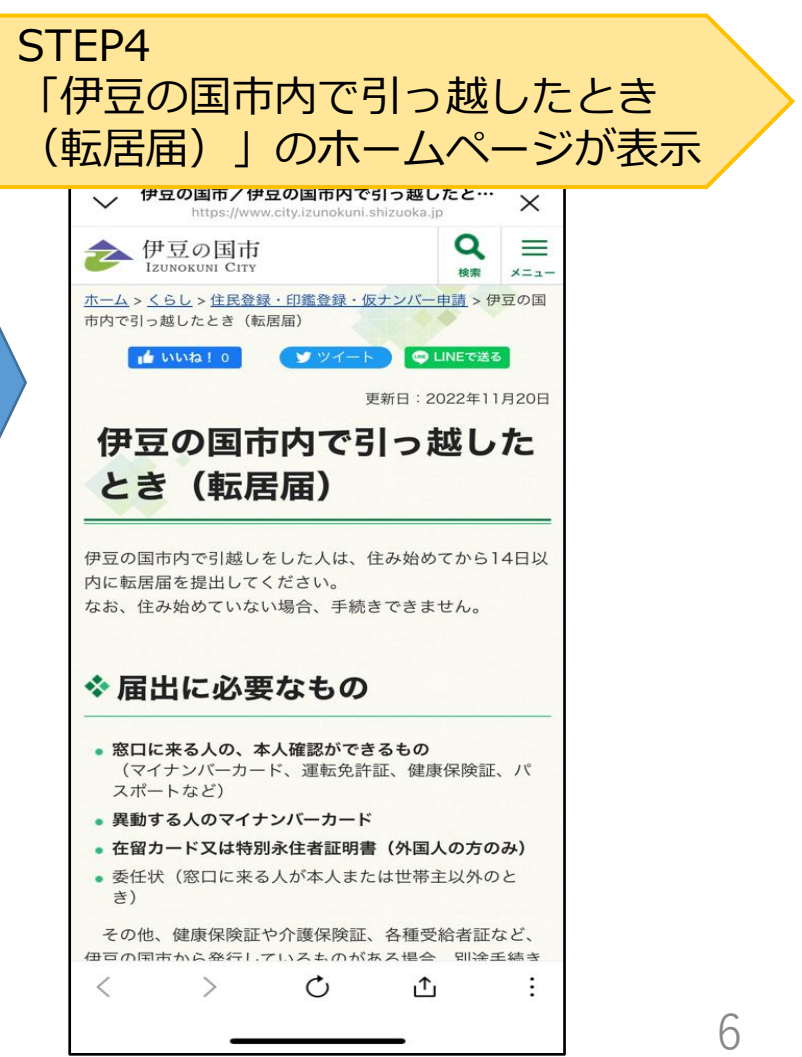

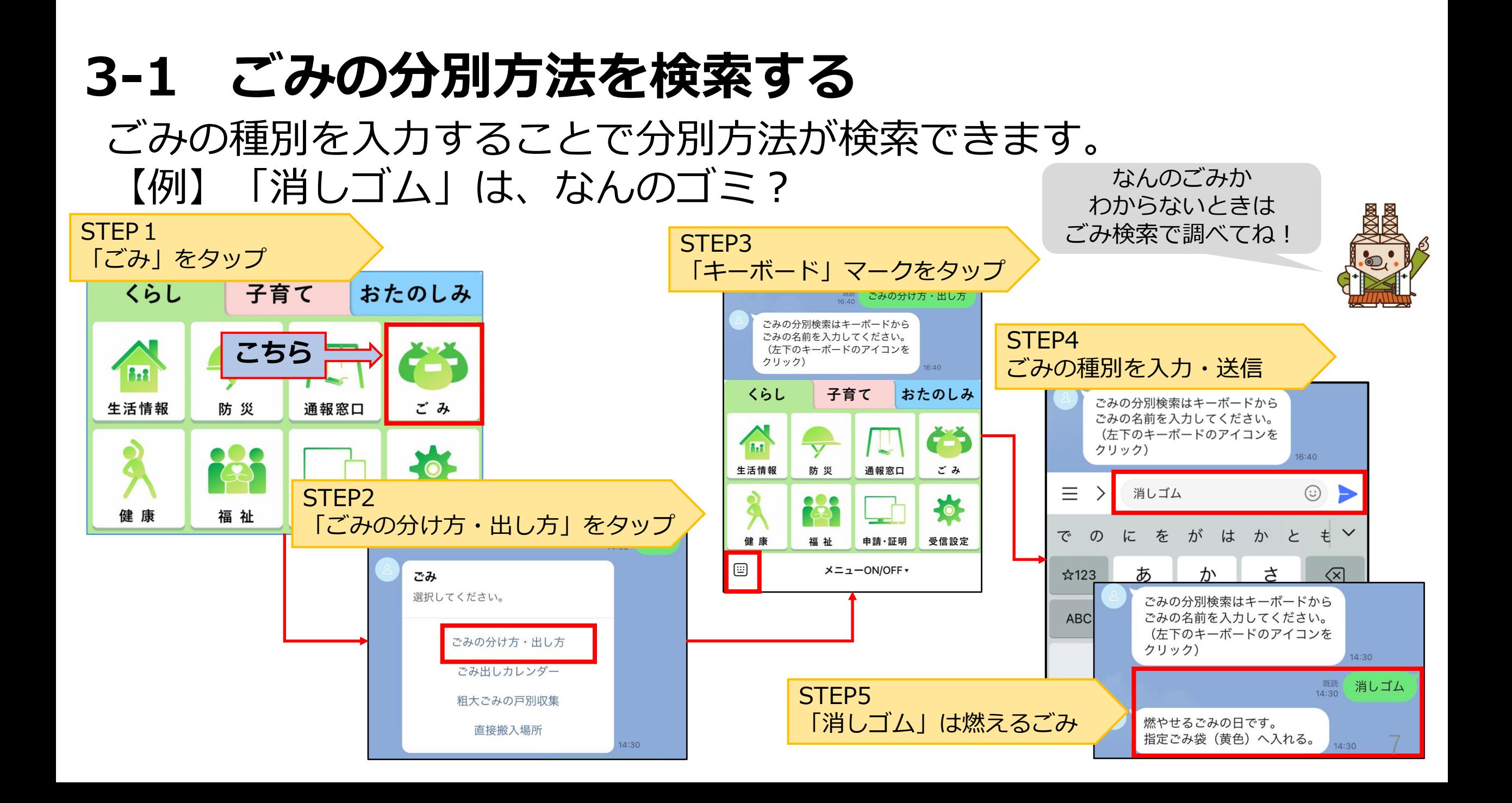

## **4-1 防災情報の充実化**

防災や災害情報の内容を充実させ、容易に情報収集が可能です。 お近くの避難所や気象情報、避難行動などを調べることができます。

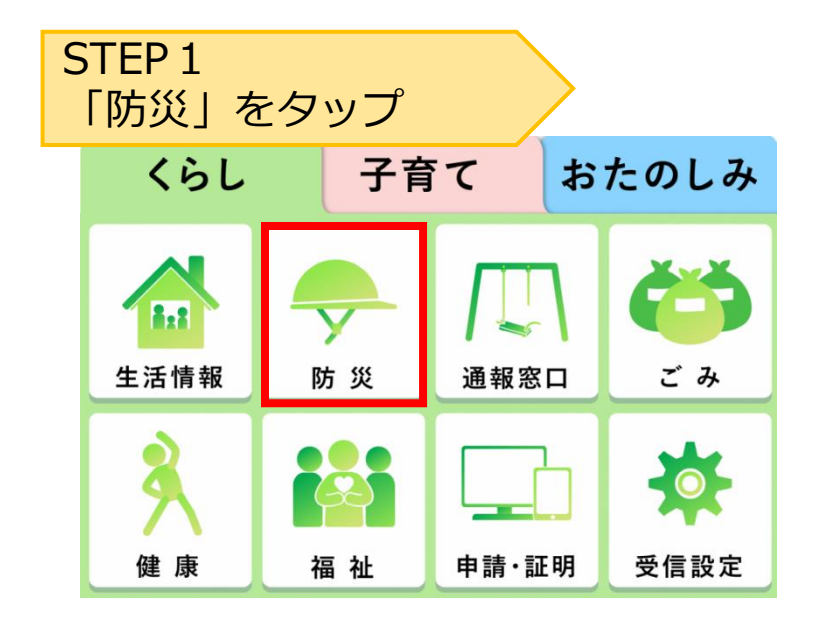

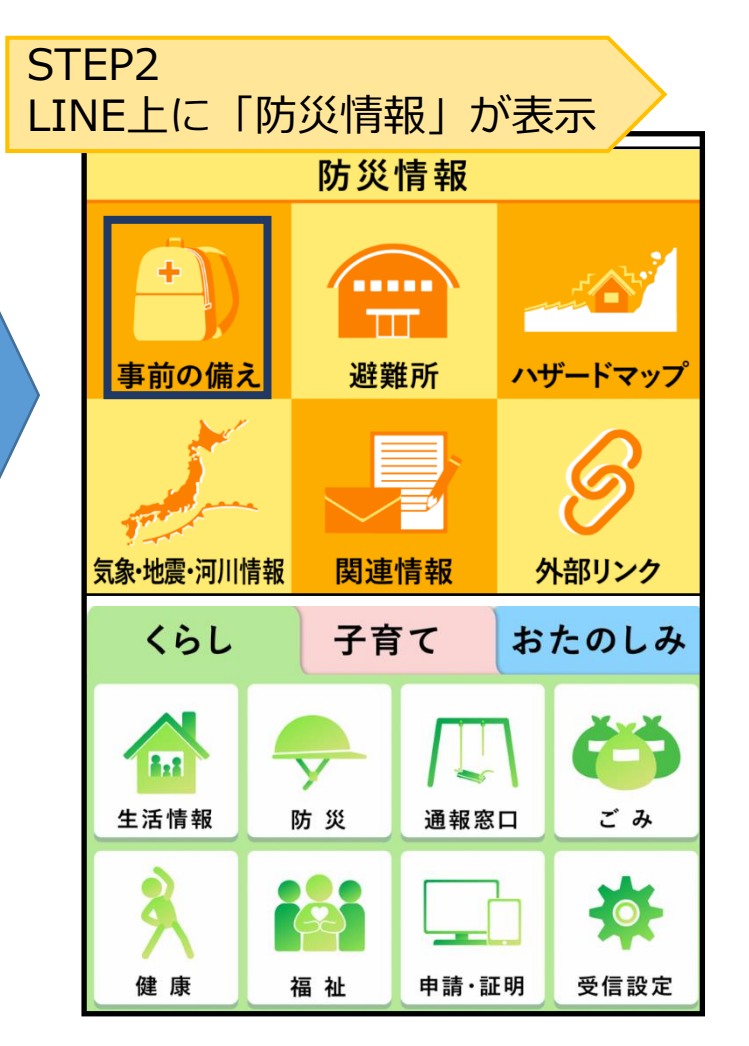

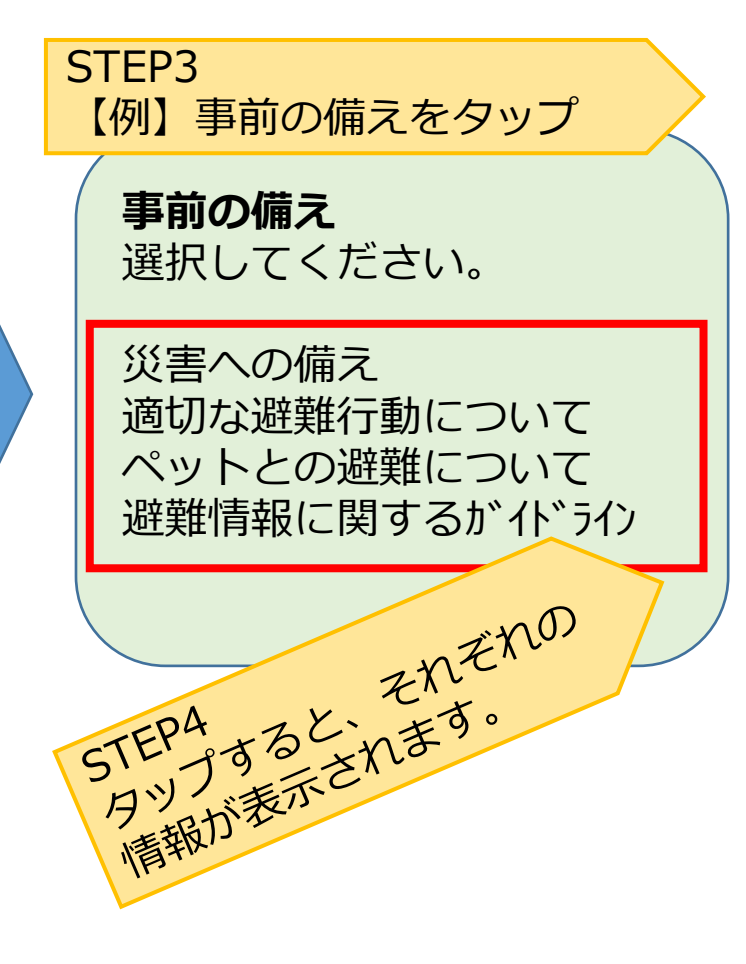

## **4-2 お近くの避難所を検索する**

現在地から半径1km以内の避難所をいつでも調べることができます。

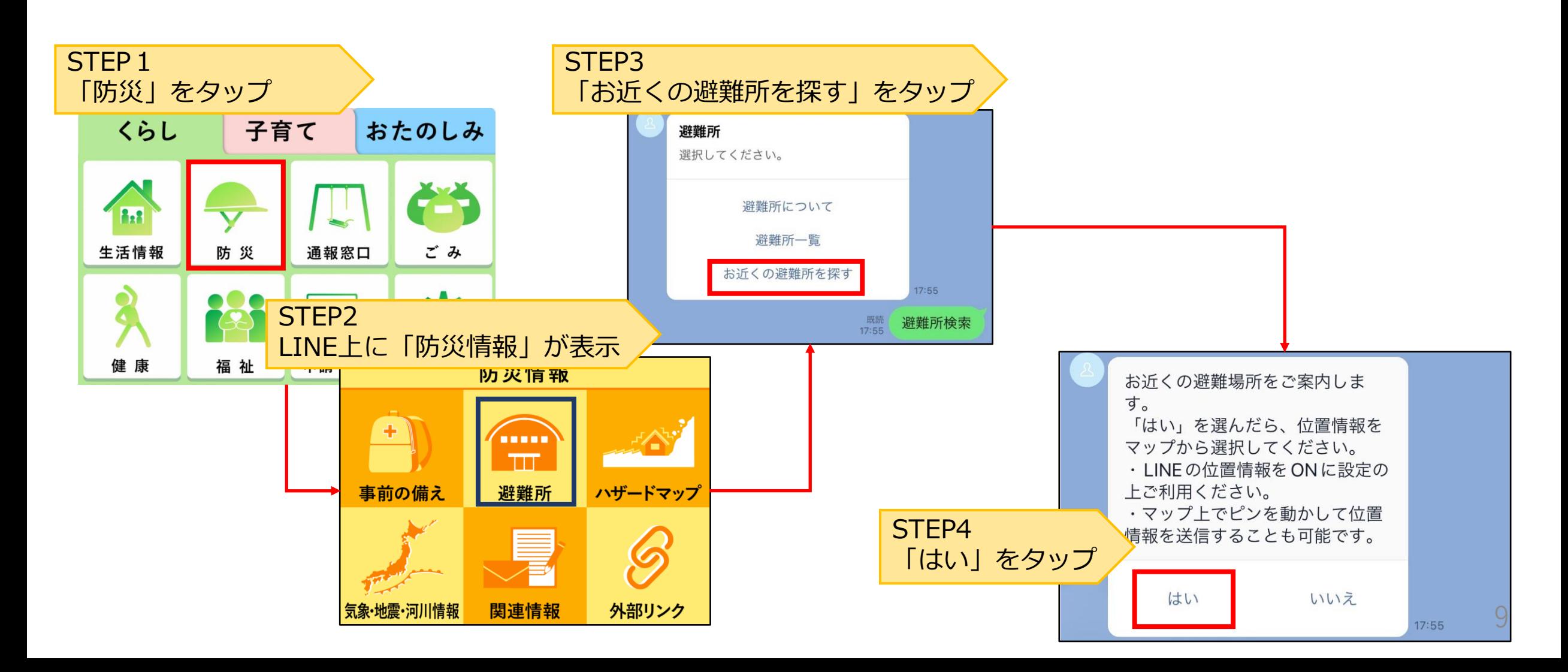

#### **4-3 お近くの避難所を検索する** グーグルマップを使用し、避難所までの道順も表示可能です。

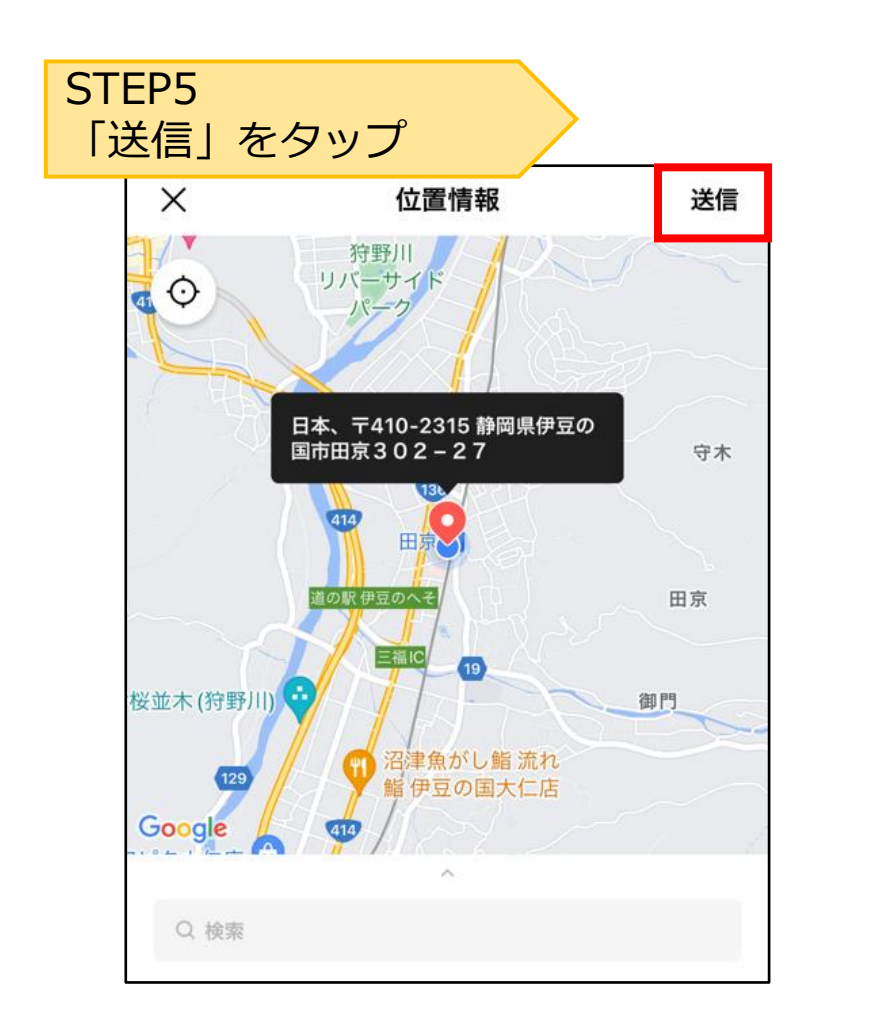

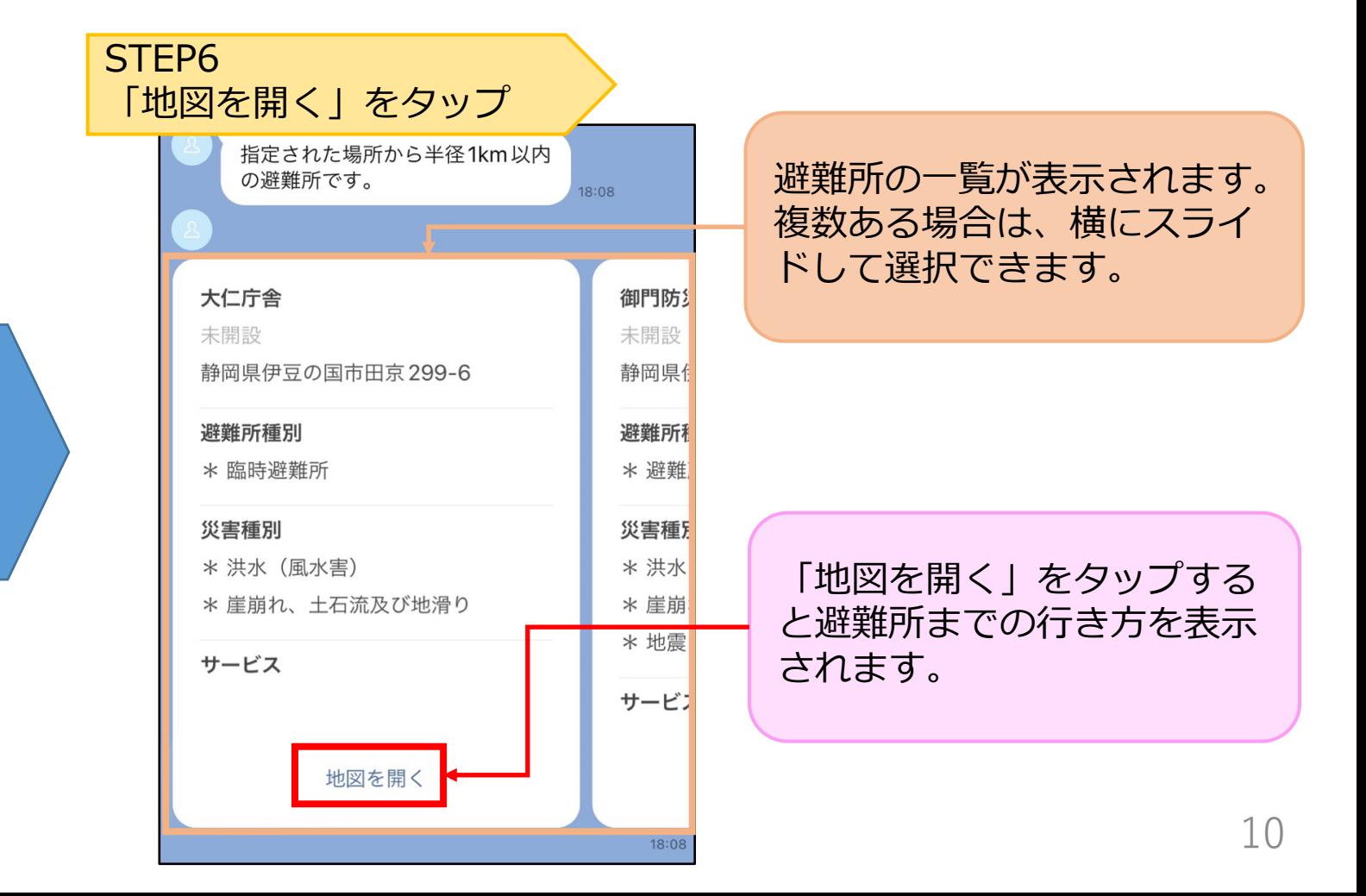